## به نام خدا

# بانک اطالعات نشریات کشور (Magiran)

تهیه کنندگان: زهره داش آقا<sup>۰</sup> و منصوره طباخان<sup>۲</sup>

دانشگاه صنعتی اصفهان- کتابخانه مرکزی- بخش منابع الکترونیک

زمستان 1931

<sup>1</sup> Z.dashagha@of.iut.ac.ir

2 Infotech@cc.iut.ac.ir

1

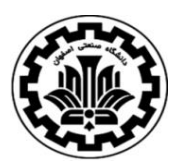

 دانشگاه صنعتی اصفهان- کتابخانه مرکزی بخش منابع الکترونیک راهنمای استفاده از بانک اطالعات نشریات کشور **(Magiran(**

**معرفی بانک اطالعات نشریات کشور:**

هدف بانک اطالعات نشریات کشور (Magiran(، ایجاد مرجعی کامل و کارآمد از نشریات کشور، به منظور رفع نیاز پژوهشگران و عالقمندان و معرفی عناوین متنوع نشریات و بسترسازی برای حضور موثر این رسانه دیرپا در صنعت نو پای اطالع رسانی کشور است.

فعالیت این بانک از سال 1931 آغاز گردید و طبق ادعای مجموعه، تا کنون موفق به پوشش و ارایه خدمات بیش از 9111 نشریه در حال انتشار شده است. این خدمات شامل درج شناسنامه نشریه، طرح روی جلد و فهرست مطالب هر شماره و اقالم مقاله شناختی آنها با استفاده از مندرجات نشریه میباشد. کاربران می توانند با استفاده از فهرست الفبایی، فهرست موضوعی و جستجو به نشریات مورد نظر خود دست یابند. همچنین نشریات میتوانند متن کامل و یا گزیده مقاالت خود را در این بانک در دسترس کاربران ساکن داخل و خارج کشور قرار دهند. امکانات دیگری چون اشتراک آنالین نسخه چاپی نشریات همراه با پرداخت الکترونیک، ایجاد فهرست های مورد عالقه توسط اعضا، دریافت خبرنامه های مختلف از انتشار نشریات و بخش ویژه گردآوری و آرشیو اخبار مطبوعاتی کشور این سایت را به پایگاهی با تعامل مثبت با کاربرانش مبدل ساخته است.

امکان عضویت ساالنه برای هر موسسه یا دانشگاهی فراهم است و هر سازمان می تواند عضویت در این مجموعه را برای کاربران خود از طریق دسترسی بر اساس آی.پی(IP (خود فراهم کند تا کاربران بتوانند به متن کامل مقاالت دسترسی داشته باشند. همانطور که در تصویر زیر مشاهده می شود، دسترسی کاربران دانشگاه صنعتی اصفهان به متن کامل مقاالت مگیران برقرار است.

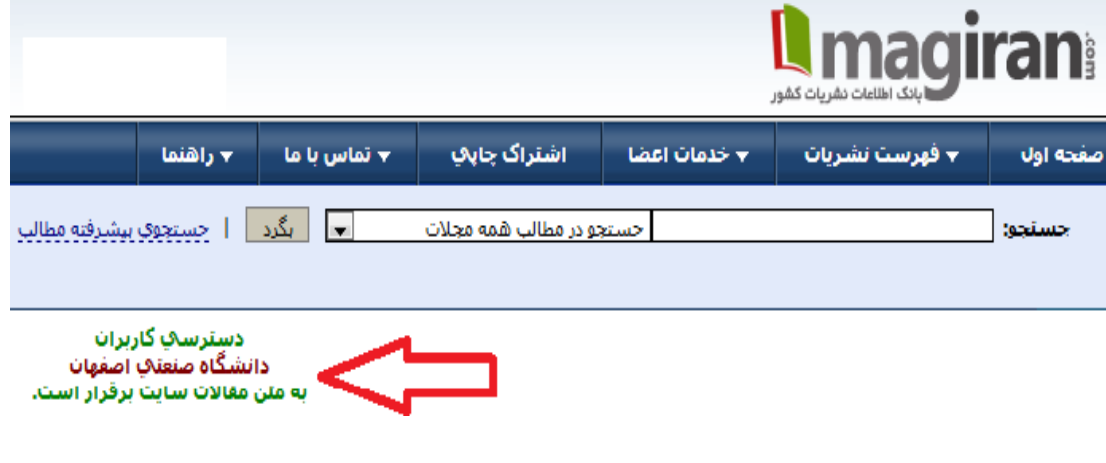

روشهای جستجو در بانک اطالعات نشریات کشور: -1 جستجوی ساده -2 جستجوی پیشرفته -9 جستجوی الفبایی نام نشریات -4 جستجوی موضوعی نشریات

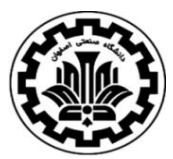

بخش منابع الکترونیک راهنمای استفاده از بانک اطالعات نشریات کشور **(Magiran(**

#### **جستجوی ساده**

سادهترین راه برای جستجوی مطالب استفاده از کادر جستجو است که در باالی کلیه صفحات، مشاهده می شود.

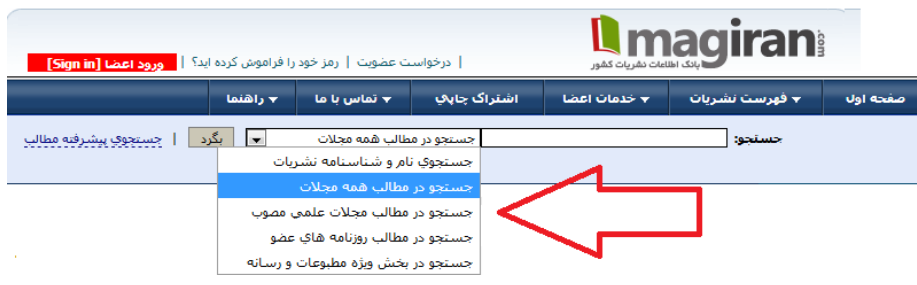

کافیست در این کادر کلمه یا عبارت مورد نظر خود را تایپ کنید و یکی از گزینههای "جستجوی نام و شناسنامه نشریات"، "جستجو در مطالب همه مجالت"، "جستجو در مطالب مجالت علمی مصوب" و "جستجو در مطالب روزنامههای عضو" یا "جستجو در بخش ویژه مطبوعات و رسانه" را انتخاب کرده و کلید "بگرد" را فشار دهید.

در این روش، دقیقا عین کلمه یا عبارت تایپ شده در عناوین مطالب، نام نویسندگان، چکیده و کلیدواژگان ثبت شده، جستجو و نتایج مرتبط، بازیابی می شود.

#### **جستجوی پیشرفته**

با انتخاب گزینه جستجوی پیشرفته مطالب، کاربران به صفحه جستجوی پیشرفته وارد شده و امکان جستجوی دقیقتر برای آنها فراهم می شود.

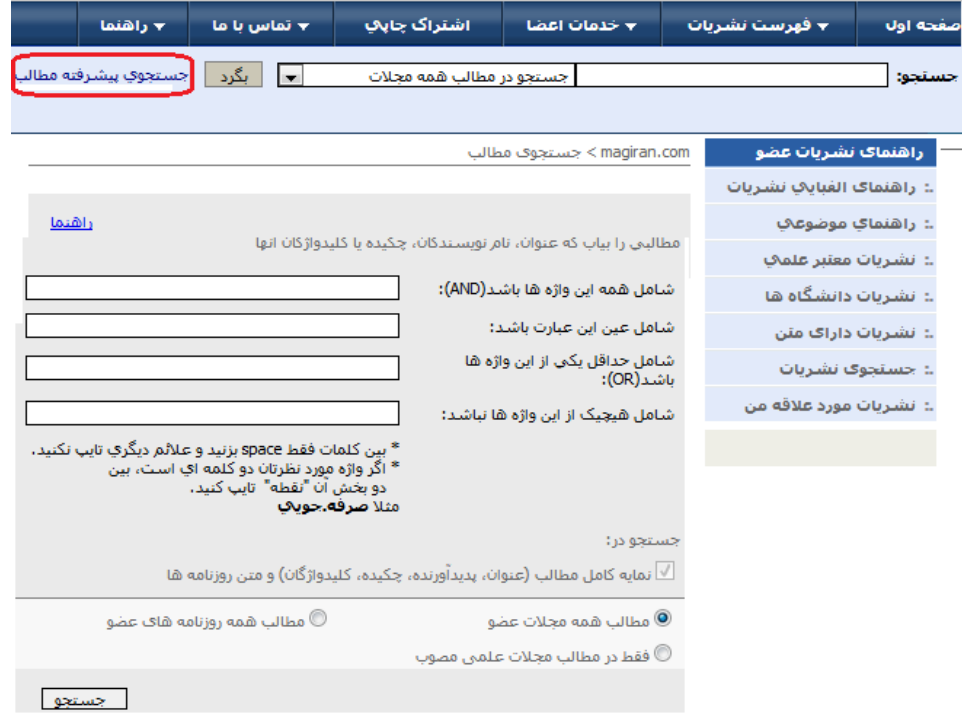

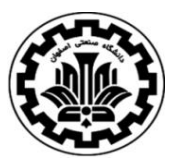

بخش منابع الکترونیک راهنمای استفاده از بانک اطالعات نشریات کشور **(Magiran(**

چگونگی استفاده از کادر جستجوی پیشرفته:

- شامل همه این واژهها باشد )AND): موتور جستجو، واژهها و عبارات وارد شده در این کادر را مورد جستجو قرار می دهد. نتیجه جستجو شامل مطالبی است که همه این واژهها در آنها وجود داشته باشد. البته ممکن است واژهها به همان ترتیب و توالی که وارد شده در عنوان، چکیده یا متن نباشند.

- شامل عین این عبارت باشد: هرچه در این کادر وارد کنید دقیقا جستجو می شود )عین عبارت و با همان ترتیب(

**-** شامل حداقل یکی از این واژهها باشد(OR(: موتور جستجو، حداقل بر اساس یکی از واژهها و عبارات وارد شده در این کادر به جستجو میپردازد. در این حالت ضرورتی ندارد که همه کلمات در مطالب یافته شده همزمان وجود داشته باشند. کافی است یکی از واژهها در مطلبی وجود داشته باشد تا در نتایج جستجو دیده شود. این کادر برای مواقعی که مشغول جستجوی موضوعات مختلف هستید یا می خواهید مترادف کلمات را نیز همزمان جستجو کنید و یا ترتیب کلمات برایتان اهمیتی ندارد مفید است.

- شامل هیچ یک از این واژه ها نباشد: این کادر معموالً همراه با کادرهای دیگر مورد استفاده قرار می گیرد و برای حذف شدن یک عبارت از نتایج جستجو به کار می رود.

\* استفاده ترکیبی از کادرهای موجود در جستجوی پیشرفته، کاربر را در جستجوی مطالب خاص یاری می دهد.

#### **جستجوی الفبایی نام نشریات:**

برای دستیابی به یک نشریه خاص، بر روی گزینه "راهنمای الفبایی نشریات"، در سمت راست کلیک کرده و سپس حرف اول نام نشریه مورد نظر را انتخاب و عنوان مورد نظر را پیدا کنید. با انتخاب هر عنوان مجله، به اطالعات کامل مجله عالوه بر فهرست مقاالت مندرج در آن دست می یابید.

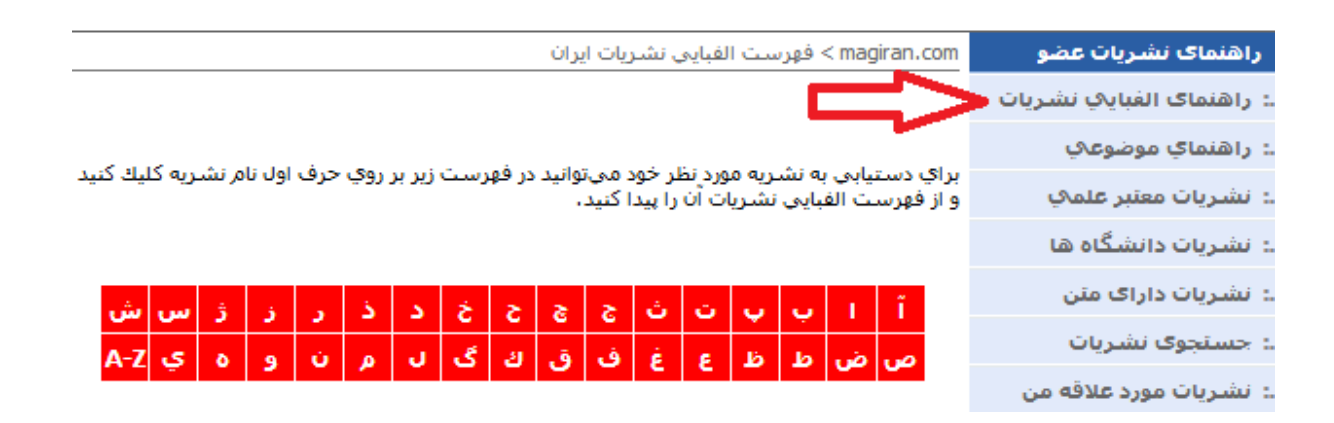

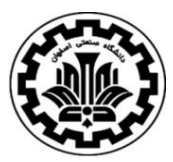

بخش منابع الکترونیک راهنمای استفاده از بانک اطالعات نشریات کشور **(Magiran(**

#### **جستجوی موضوعی نشریات:**

با انتخاب گزینه "راهنمای موضوعی"، موضوعات اصلی مشخص شده و در هر موضوع، نشریات مرتبط با آن موضوع لیست می شود که کاربر می تواند بر اساس موضوع، نشریه مورد نظر خود را پیدا کند.

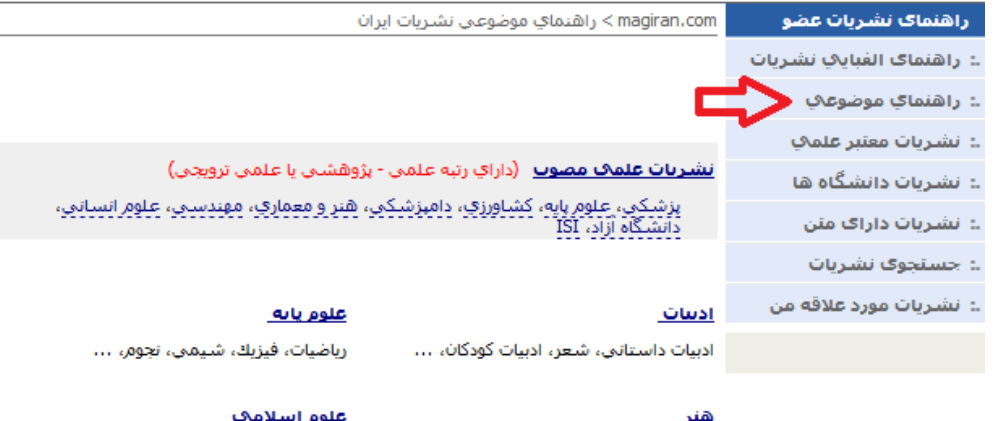

سينما، تئاتر، موسيقى، شنرشاي تجسمي، .<br>عكاسي. .

مغارف استلامني، علوم قرآنني، …

با انتخاب یک نشریه، آخرین شماره نشریه، آرشیو شماره های گذشته و سایر اطالعات مربوط به نشریه مشاهده می شود. همچنین می توان کلمات مورد نظر خود را فقط در مندرجات یک نشریه خاص جستجو نمود. بدین منظور با انتخاب گزینه جستجوی مطالب و انتخاب فیلد "آرشیو این مجله" جستجوی کلیدواژه مورد نظر در همان نشریه صورت می گیرد.

### یژودش های کارپردی میندسی شيعى – يليمر

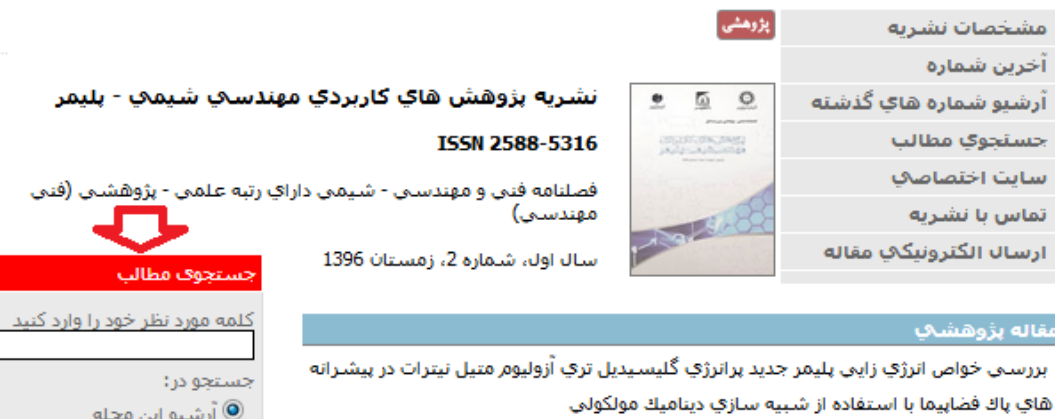

رضا اسدي\* ، كيومرث فرهادي ، محمد حسين سلطانياني ، محمد غفارزاده صص 3-14 **EPDF 1009KB]** مشاهده متن [PDF 1009KB]

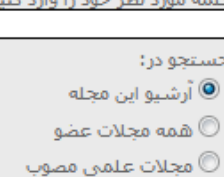

متن روزنامه های عضو $\,\mathbb{\mathbb{O}}\,$ 

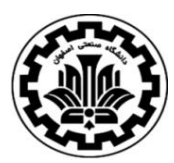

بخش منابع الکترونیک راهنمای استفاده از بانک اطالعات نشریات کشور **(Magiran(**

**نکات مهم:**

- گرچه می توانید کلمات انگلیسی را نیز جستجو کنید اما به خاطر داشته باشید که بیشتر مجالت مجموعه به زبان فارسی است.
	- هیچ عالمتی به جز کلمات مورد نظر را در کادر جستجو تایپ نکنید.
- موتور جستجوی این بانک، عبارت وارد شده در این کادر (شامل چند کلمه) را تفکیک نمی کند و به جستجوی دقیق عبارت میپردازد. مثال اگر "بهره وری نیروی انسانی" را تایپ کنید باید حتما عین این عبارت در یکی از داده های مقاله شناختی مطلب موجود باشد تا در نتایج جستجو دیده شود. نتایجی که فقط کلمه "بهره وری" یا "نیروی انسانی" در آنها باشد را نمایش داده نمی شود.

**جستجوی نشریات:**

با انتخاب گزینه "جستجوی نشریات"، امکان جستجو بر اساس نام نشریه، دست اندرکاران و شهر و نشانی نشریه برای شما فراهم میشود

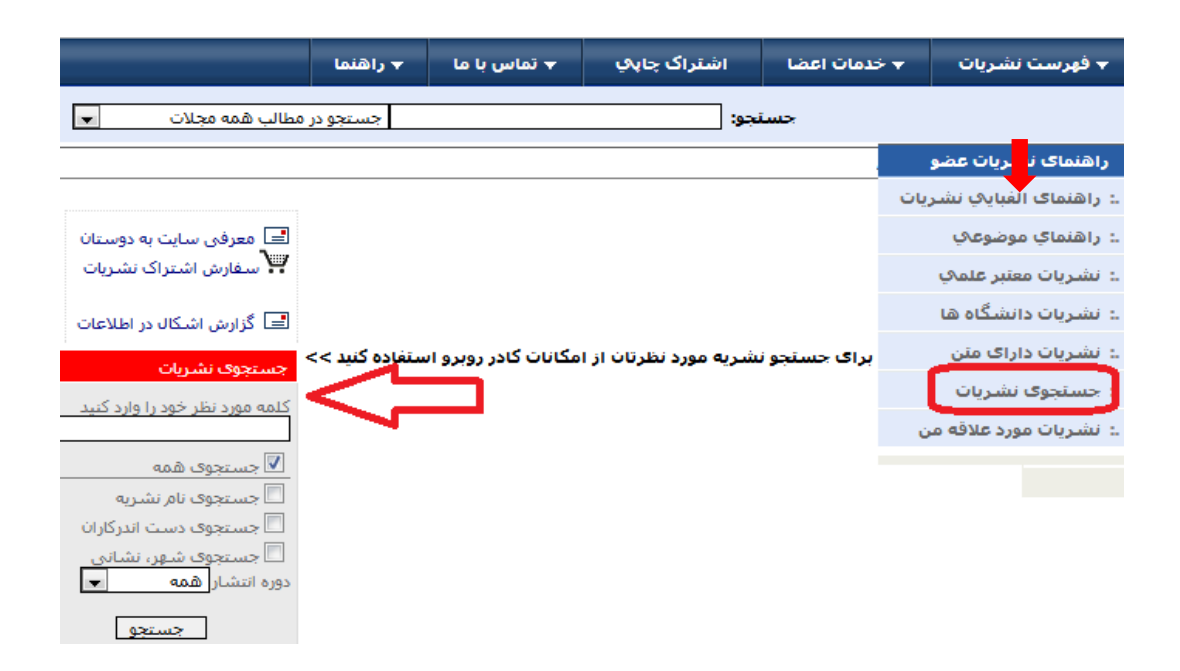

#### **نتایج جستجو:**

در صفحه نتایج جستجو، لیست مقاالت بازیابی شده قابل مشاهده است. در صورتی که گزینه مشاهده متن، وجود داشته باشد متن کامل آن مقاله از طریق بانک اطالعات نشریات کشور، در دسترس خواهد بود. چنانچه، یک موسسه در این مجموعه عضو باشد دسترسی به متن کامل آن مقاله، برای کاربران آن موسسه فراهم خواهد بود، در غیر اینصورت فقط چکیده مقاله قابل دسترس خواهد بود.

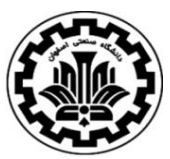

بخش منابع الکترونیک راهنمای استفاده از بانک اطالعات نشریات کشور **(Magiran(**

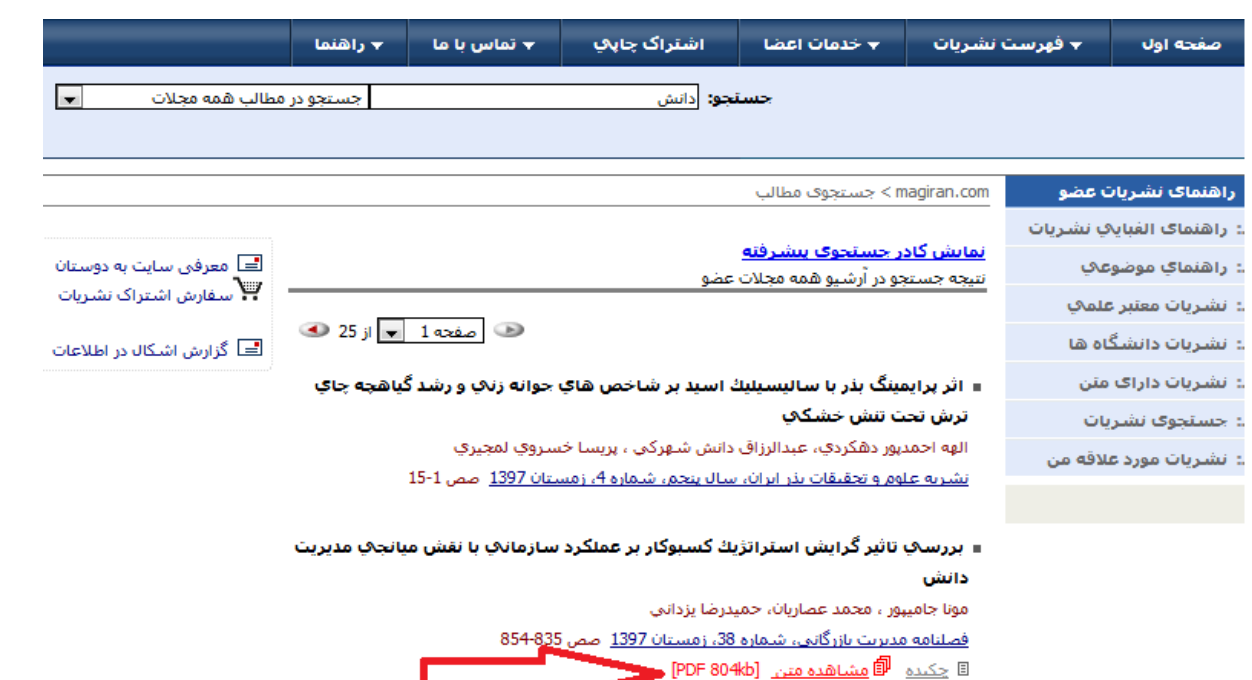

#### **عضویت در سایت magiran:**

عضویت در سایت به معنی امکان دسترسی به تمام متن مقاالت نیست )این مسئله بستگی به خرید سازمان و میزان هزینه پرداخت شده توسط آن دارد). شما با عضویت در سایت میتوانید از امکانات سایت همچون ایجاد فهرست نشریات مورد عالقه، اطالع از انتشار نشریات و ... بهره مند شوید.

در صفحه اول سایت، در قسمت خدمات سایت بر روی "فرم عضویت" کلیک کنید. فرم نمایش داده میشود. با تکمیل فرم عضویت، ثبت نام در سایت انجام خواهد شد. در مراجعات بعدی، هر کاربر می تواند با شناسه کاربری و رمز عبور خود وارد شده و از امکانات سایت استفاده نماید.

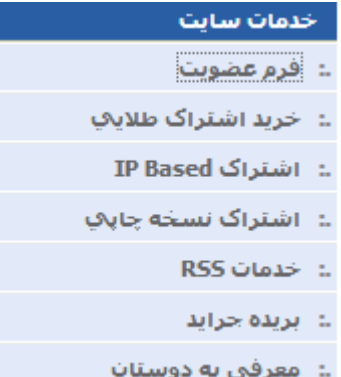

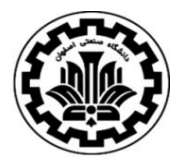

کنید.

 دانشگاه صنعتی اصفهان- کتابخانه مرکزی بخش منابع الکترونیک راهنمای استفاده از بانک اطالعات نشریات کشور **(Magiran(**

**ایجاد فهرست نشریات مورد عالقه:** -1 با شناسه کاربری و رمز خود وارد سایت شوید. -2 مجالت مورد نظرتان را جستجو کنید و به صفحه فهرست هر یک بروید. -9 در ستون سمت چپ فهرست، کلید ]ثبت در فهرست عالئق[ را فشار دهید تا مجله در این فهرست درج شود. در این صفحه عالوه بر نام نشریه، تاریخ انتشار آخرین شماره آن نیز دیده می شود.

#### **Journal of Applied Fluid Mechanics**

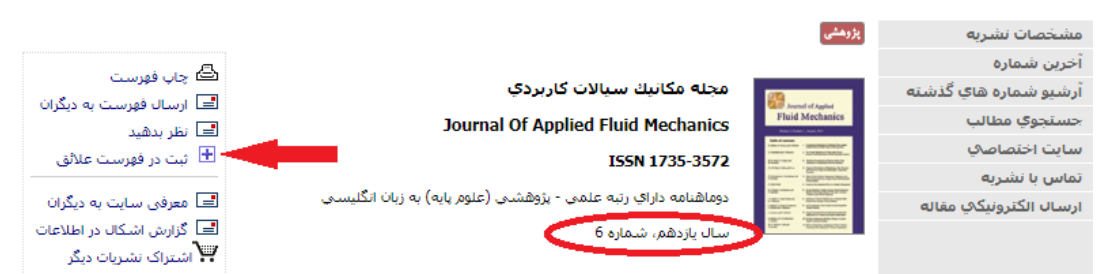

#### **چگونگی دسترسی به فهرست نشریات مورد عالقه:**

-1 با شناسه کاربری و رمز خود وارد سایت شوید.

-2 در ستون سمت چپ کلیه صفحات در کادر امکانات اعضا، کلید ]نشریات مورد عالقه[ را فشار دهید. همچنین با درج شماره جدید هر یک از مجالت مورد عالقه شما، ایمیلی از طرف سایت برای شما ارسال خواهد شد.

#### **حذف مجله از فهرست نشریات مورد عالقه:**

هنگامی که با شناسه کاربری و رمز خود به سایت وارد شوید، در ستون سمت چپ سایت، کادری با عنوان "امکانات اعضا" دیده میشود. یکی از کلیدهای این بخش "نشریات مورد عالقه" است. روی آن کلیک کنید تا فهرست نشریاتی که قبال ثبت کرده اید نمایش داده شود. برای حذف هر یک از مجالت از فهرست، کلید "حذف" را فشار دهید.

**نحوهی ارسال الکترونیکی مقاله برای یک نشریه:** -1 ابتدا نشریه مورد نظر را جستجو کرده و وارد صفحه اختصاصی نشریه شوید. -2 سپس در سمت راست صفحه گزینه "سایت اختصاصی" را انتخاب کنید و وارد سایت نشریه شوید. -9 پس از مطالعه "راهنمای نگارش مقاله" در قسمت "برای نویسنگان"، به "راهنمای ارسال مقاله" رجوع

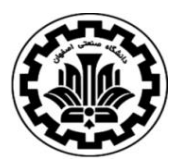

بخش منابع الکترونیک راهنمای استفاده از بانک اطالعات نشریات کشور **(Magiran(**

**اطالع از انتشار نشریات با ایمیل و RSS:** اگر مایلید از انتشار <sup>و</sup> ثبت مجالت مورد عالقه تان در سایت com.magiran از طریق ایمیل آگاه شوید به-اطالع رسانی از طریق ایمیل: روش زیر عمل کنید:

- درسایت عضو شوید.
- با شناسه کاربری و رمز عبور خود به سایت وارد شوید.
- مجله مورد نظر خود را پیدا کنید و به صفحه فهرست آخرین شماره مراجعه کنید.
- در ستون سمت چپ عناوین مطالب، بر روی عبارت "ثبت در فهرست عالیق" کلیک کنید تا نام مجله در فهرست اختصاصی شما ثبت شود.
	- با ثبت هر شماره از این مجله در سایت، اطالعات و لینک آن به نشانی ایمیل شما ارسال خواهد شد.

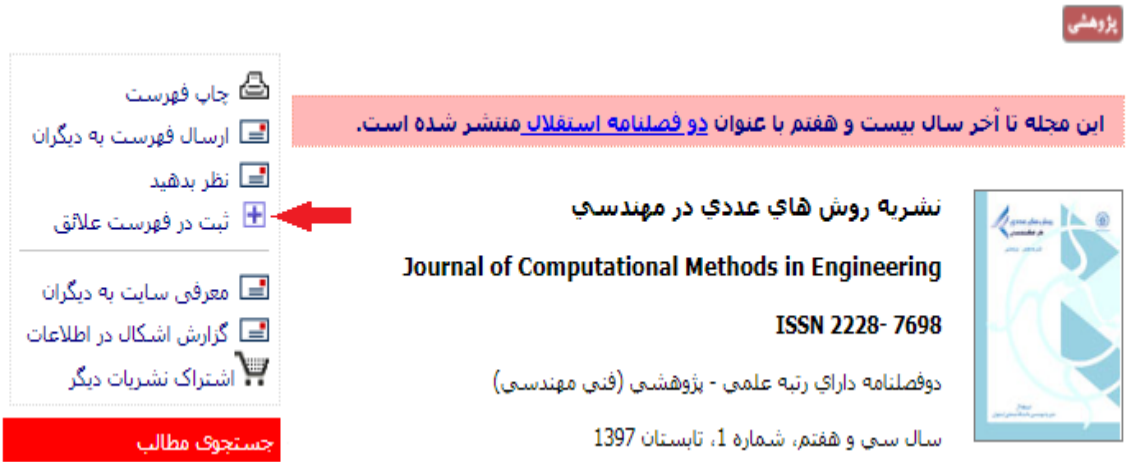

#### **اطالع از انتشار شمارههای جدید نشریات مورد عالقه از طریق RSS:**

هنگامی که با شناسه و رمز خود به سایت وارد شوید، در ستون سمت چپ سایت کادری با عنوان "امکانات اعضا" دیده می شود. یکی از کلیدهای این بخش "نشریات موردعالقه" است. روی آن کلیک کنیدتا فهرست نشریاتی کهقبال ثبت کرده اید نمایش داده شود.

کافیست یکی از نرم افزارهای خبرخوان (RSS Reader) را در رایانه خود نصب کنید و با کلیک روی کلید و کپی خط نشانی در نرم افزار مورد استفاده خود، فهرست روزآمد مجالت تازه انتشار مورد عالقه خود را در نرم افزار خبرخوان خود مشاهده نموده و با استفاده از لینک موجود به صفحه فهرست آن نشریه وارد شوید.

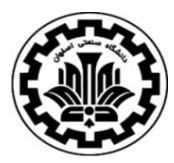

 دانشگاه صنعتی اصفهان- کتابخانه مرکزی بخش منابع الکترونیک راهنمای استفاده از بانک اطالعات نشریات کشور **(Magiran(**

**اطالع از انتشار شمارههای جدید مجالت در موضوعات مورد نظر از طریق RSS:** اگر مایلید بدون تعیین کردن نام مجله خاصی، از انتشار مجالت مختلف در یک یا چند موضوع مطلع شوید به فهرست موضوعی نشریات مراجعه و گروه موضوع مورد نظر را باز کنید.

کافیست یکی از نرم افزارهای خبرخوان (RSS Reader) را در رایانه خود نصب کنید و با کلیک روی کلید و کپی خط نشانی در نرم افزار مورد استفاده خود، فهرست روزآمد مجالت ثبت شده در هر موضوع را در نرم افزار خبرخوان خود مشاهده نموده و با استفاده از لینک موجود به صفحه فهرست آن نشریه وارد شوید.

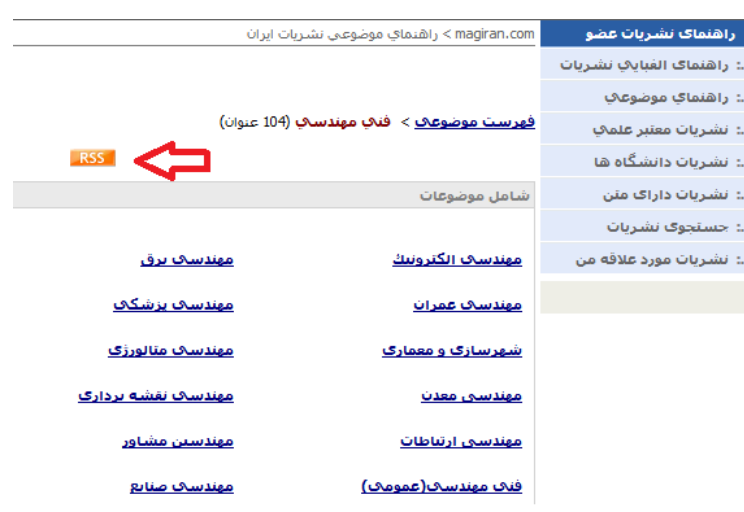

#### **دسترسی به روزنامهها:**

در بانک اطالعات نشریات کشور، متن روزنامههای سراسری و معتبری چون "اعتماد"، "ایران"، "جام جم"، "دنیای اقتصاد"، "رسالت"، "شرق" و "کیهان" نیز درج می گردد. هر کاربر میتواند با انتخاب عنوان هر روزنامه در سمت چپ صفحه اول سایت، فهرست مطالب جدیدترین شماره روزنامه را مشاهده ومتن کامل آنها را دانلود نماید. همچنین در سمت راست صفحه میتوان به سایر شمارهها، مشخصات و سایت اختصاصی روزنامهها دسترسی پیدا کرد.

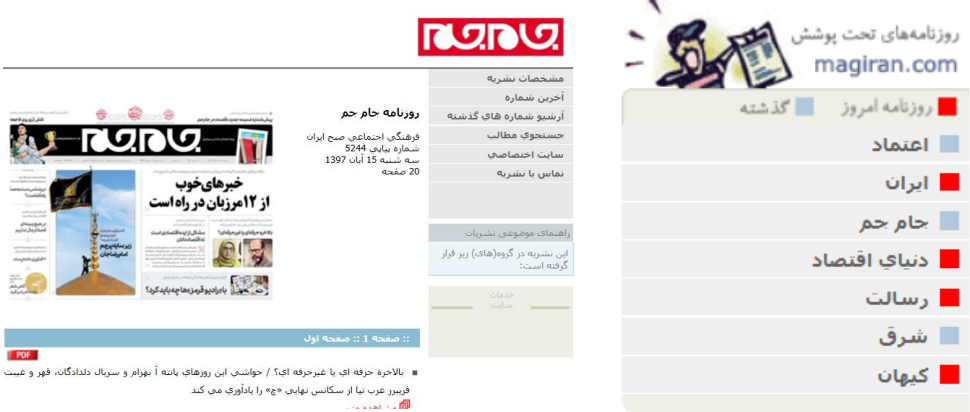

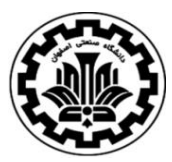

 دانشگاه صنعتی اصفهان- کتابخانه مرکزی بخش منابع الکترونیک راهنمای استفاده از بانک اطالعات نشریات کشور **(Magiran(**

#### **دریافت عناوین برگزیده روزنامهها:**

در صورت عضویت در سایت، میتوانید کلیدواژگان و عبارات مورد نظر خود را به سایت اعالم نمایید. هر روز بعد از درج متن روزنامههای انتخابی در سایت، متن کامل آنها جستجو شده و عناوین مقاالت و اخباری که حاوی کلمات مورد نظر شما باشند تنظیم شده و به نشانی ایمیل شما ارسال می گردند. کافی است بر روی لینکهای مندرج در ایمیل دریافتی کلیک کنید تا به سایت وارد شده و متن مطلب مورد نظر خود را مشاهده نمایید.

- راهنمای استفاده از خدمات:
- با شناسه و رمز خود به سایت وارد شوید.
- از منوی اصلی سایت در باالی صفحات "خدمات اعضا" و سپس "بریده جراید در ایمیل شما" را انتخاب کنید.
- در بخش مربوطه کلمات یا عبارات مورد نظر را وارد نمایید و نام روزنامههای مورد نظر یا همه آنها را انتخاب نمایید. توجه داشته باشید که مبنای این خدمات جستجوی عین کلمات یا عبارت ثبت شده توسط شما میباشد. سایت این کلمات را در متن مطالب روزنامهها جستجو میکند و در صورت یافتن یکی از کلمات آن عنوان را برای شما ارسال میکند. همچنین تعداد عناوین ارسالی محدود به 11 عنوان میباشد. پس بهتر است از درج کلمات عمومی مانند "ایران"، "اقتصاد" و مانند آن خودداری کنید و حتی االمکان کلمات و عبارات خاص را وارد کنید.
	- کلید "ذخیره کلیدواژگان" را فشار دهید.
- منتظر دریافت عناوین مقاالت باشید. شما هر روز می توانید به سایت مراجعه و از همین روش کلمات مورد نظر را مطابق با شرایط و اتفاقات روز تغییر دهید.

منابع و مآخذ: -1 راهنمای وب سایت بانک اطالعات نشریات کشور (Magiran(